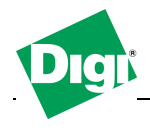

# **1. Authentication**

The Digi Passport unit supports multiple methods of user authentication, including local, TACACS+, RADIUS, RADIUS Down-Local, LDAP, Kerberos, and Custom PAM. The authentication protocol depends on the environment.

#### **2. LDAP Authentication**

The Digi Passport unit supports authenticating against an LDAP-based database, including LDAP systems running on Linux servers, and Microsoft systems running the Microsoft Active Directory with the LDAP gateway ADAM (Active Directory Application Mode).

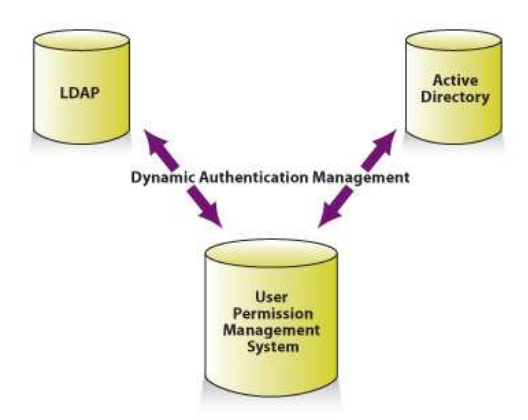

If the Digi Passport unit authenticates against an LDAP directory, all users must be configured in a single container. The Digi Passport unit will extend the username using the LDAP search base and authenticate the user.

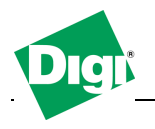

## **3. LDAP Configuration Example**

For example, consider a domain named **dilbert.com**. The LDAP server is at **10.1.1.1**. All users with access to the Digi Passport unit are located in the container **USA Users.** 

The LDAP authentication for users of the domain is configured as follows:

Authentication method: LDAP server First LDAP Server 10.1.1.1 Second LDAP Server LDAP search base: cn=users,dc=labtest,dc=digi,dc=com Domain name for active directory:

If the LDAP database resides on a Microsoft system, the Domain name for the active directory (in the above example, **dilbert.com**) must be configured.

If using a non-Microsoft system, do not use this setting, as it changes the LDAP to comply with Microsoft syntax.

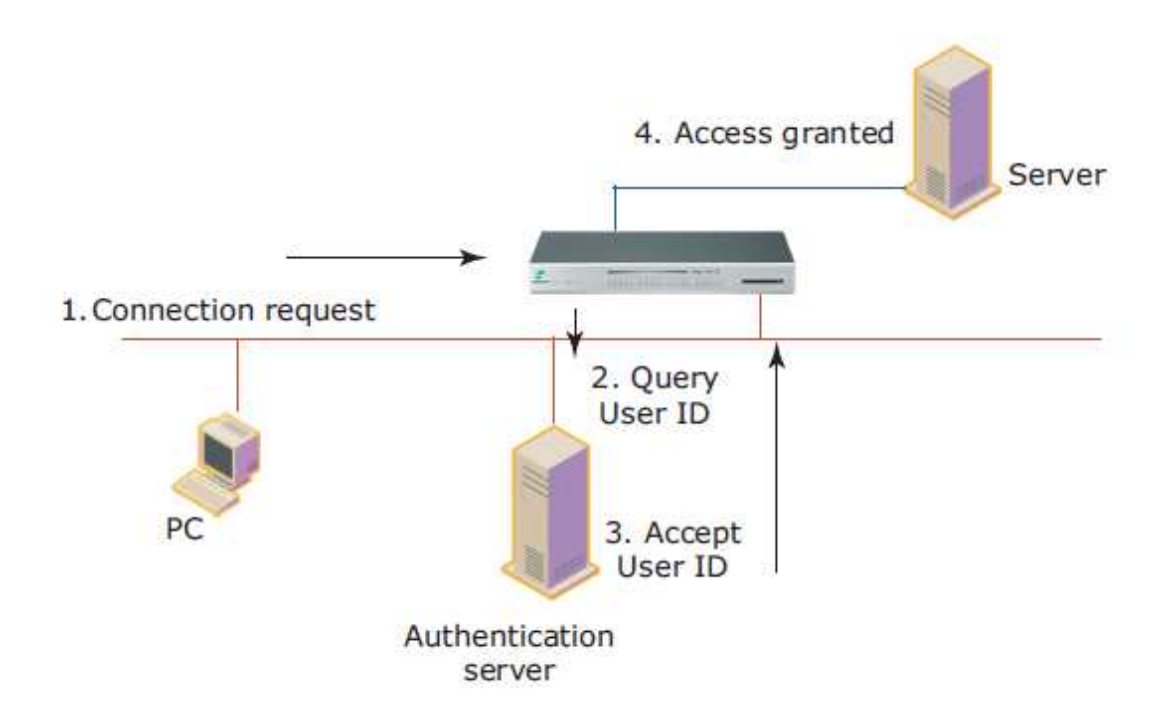

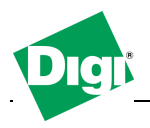

# **4. LDAP Setup Screenshots**

# 4.1 Configure Digi Passport for LDAP

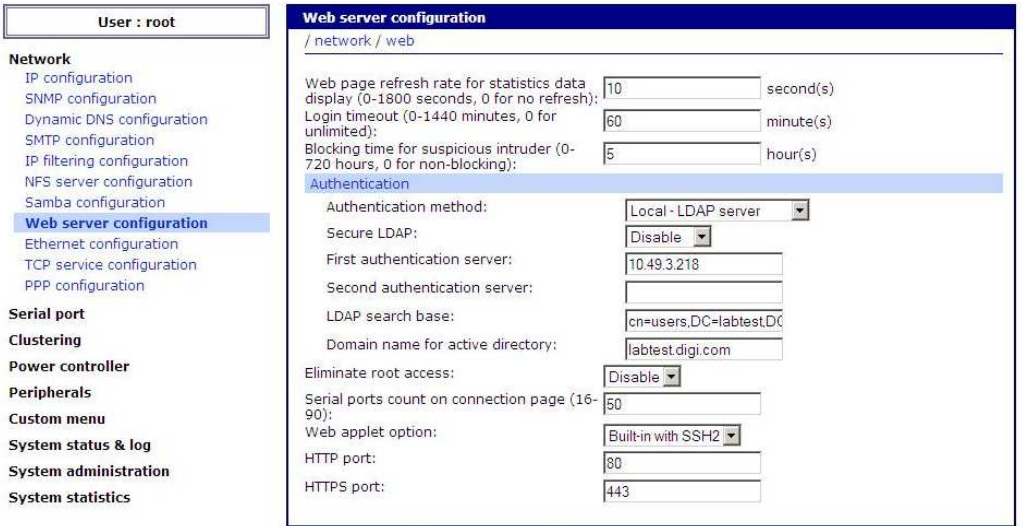

# 4.2 User "bobm" is logged on

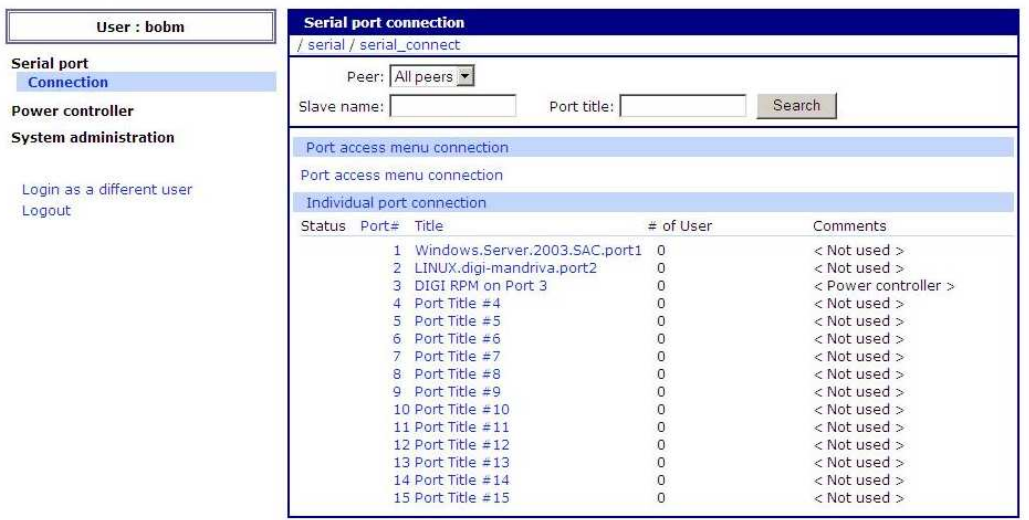

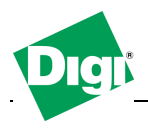

4.3 Setup and configure LDAP and Active Directory under Windows 2003

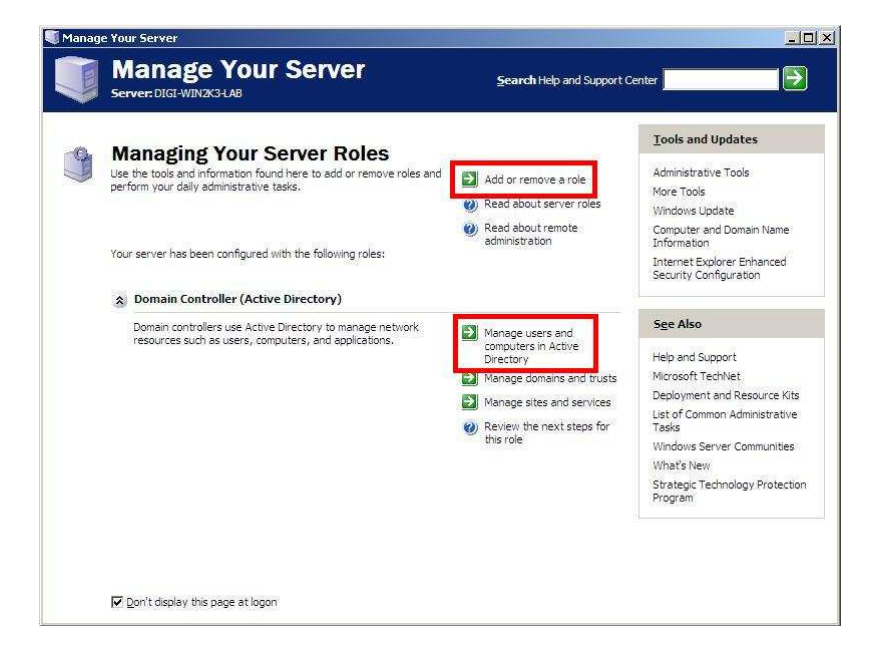

## 4.4 Activate LDAP and Active Directory under Windows 2003

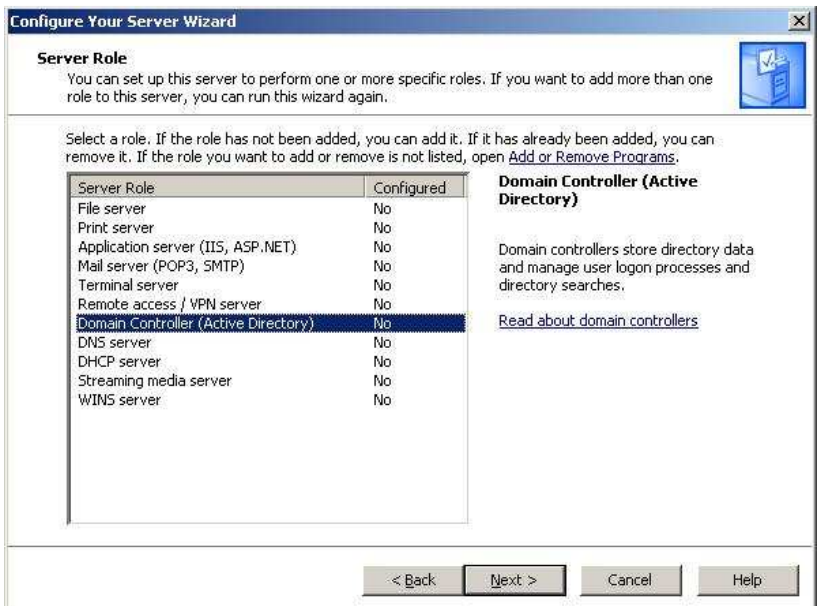

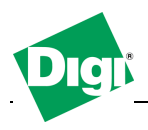

## 4.5 Use the Setup Wizard for LDAP and Active Directory

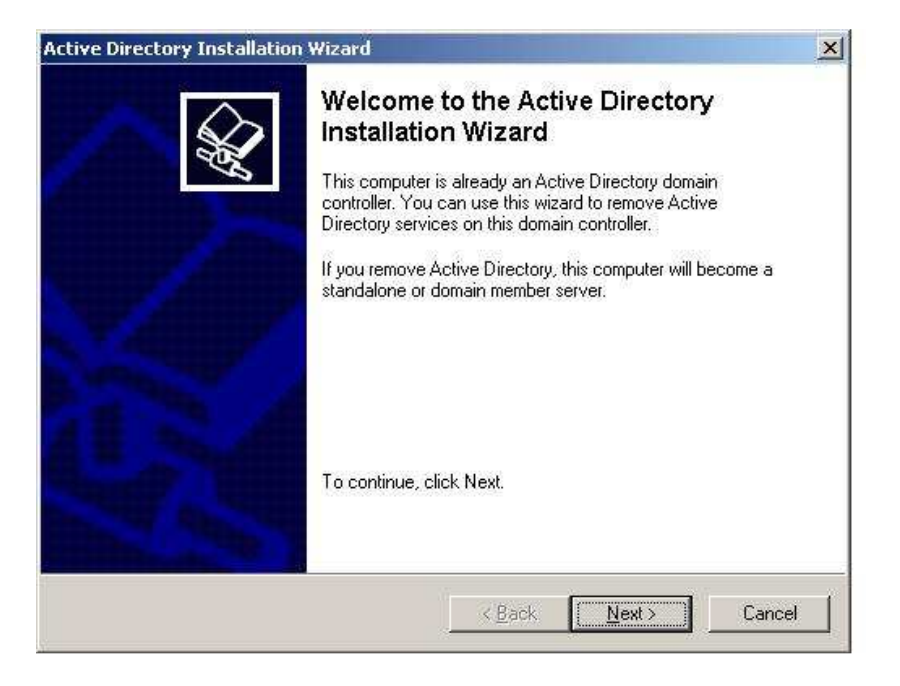

## 4.6 Administrate Users for Active Directory

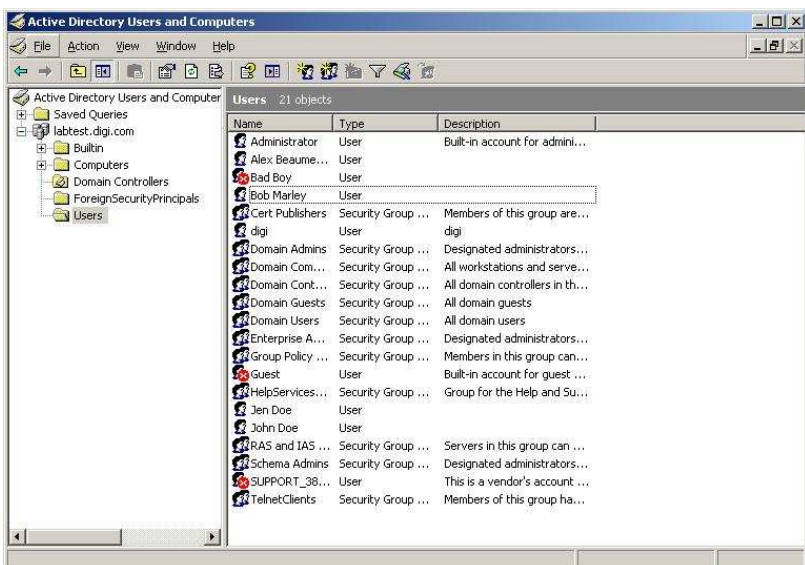